*cura di Fabio Marzocca*

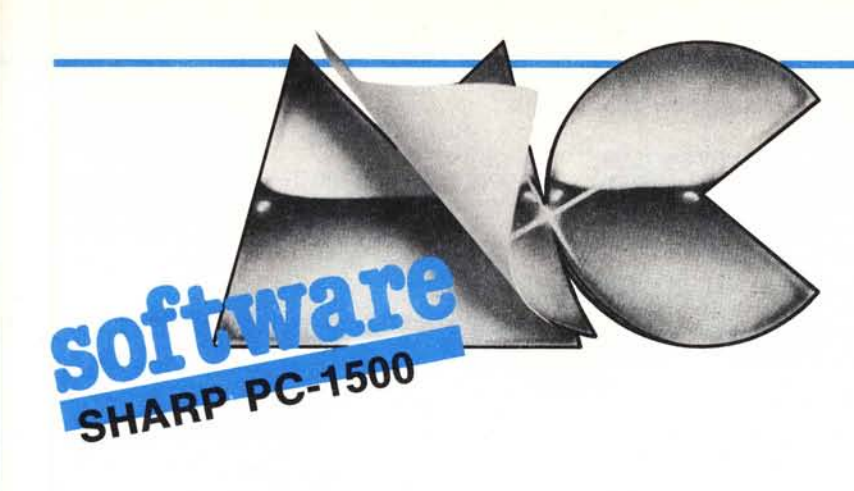

*Prosegue questo mese la descrizione del programma CALC1500 di Maurizio Sichera. la cui prima parte è apparsa sul numero scorso.*

*Prenderemo in esame* i *programmi per la gestione della stampante CE-/50 e del registratore a cassette, necessari per rendere più flessibile l'uso del CALC1500.* e del<br>
per r<br>
CALC<br>
CA<br>
Sec<br>
di M<br>
Il pro

## CALC1500

Seconda parte *di Maurizio Sichera (MI)*

#### Il programma CALC1500/150

#### Uso

Per stampare il contenuto della tabella sulla stampante CE-ISO si usa il comando DEF/SPACE. La tabella viene stampata con caratteri di dimen- 'sione normale (CSIZE 2), ruotata in senso verticale (ROTATE l) e divisa in sezioni; alla sinistra di ogni sezione compaiono i titoli delle righe, mentre in testa ad ogni colonna compaiono in ogni sezione  $-$  i titoli delle colonne. Tutte le informazioni, sia numeri che testi, sono allineate contro il margine destro della rispettiva zona di stampa. Alla fine di ogni sezione sul video compare .il messaggio «Stampa OK?» a cui si risponde «S» (o semplicemente ENTER) o «N»: nel primo caso la stampa prosegue con la prossima sezione, nel secondo si ripete l'ultima sezione stampata. Questa prestazione risulta comoda quando, per un qualunque motivo, la stampa non riesce bene e si vuole evitare di ricominciare dall'inizio. Se poi la stampa è stata interrotta con il tasto BREAK, si può usare il comando DEF/C per riprendere dall'inizio della sezione in corso. Il comando DEF/N, infine, permette di sopprimere la stampa e limitarsi ad una visualizzazione dei dati, così come apparirebbero sulla stampante: risulta utile per controllare che i parametri di impaginazione siano appropriati e non provochino errori.

Sia DEF/SPACE che DEF/N accettano un parametro con l'istruzione AREAD Z\$; nel caso di DEF/N, se i primi quattro caratteri del parametro sono «WAIT», questi vengono eliminati da Z\$ ed il programma aspetta un ENTER di conferma per ogni elemento visualizzato.

Se il programma applicativo di utente non comprende alcun sottoprogramma di personalizzazione della stampa, l'aspetto del tabulato dipende esclusivamente dai parametri globali IS e FG\$: i loro valori vengono normalmente assegnati nella fase di inizializzazione di CALCI500, ma niente vieta di modificarli con comandi manuali.

FG\$ (Formato Globale) è la stringa di formato (per una istruzione USING) che viene usata per difetto se non viene specificato un formato diverso a livello di colonna o di singolo elemento.

IS (lmpaginazione Stampa) controlla invece la stampa dei titoli, con la seguente codifica:

IS =O soppressione dei titoli di riga e di colonna;

 $IS = 1$  soppressione dei titoli di riga, stampa dei titoli di colonna;

 $IS = 2$  soppressione dei titoli di riga, stampa dei titoli di colonna con una linea bianca tra i titoli e gli elementi della tabella;

 $IS = 4$  stampa dei titoli di riga, soppressione dei titoli di colonna;

IS =5 stampa dei titoli di riga e di colonna;

IS =6 stampa dei titoli di riga e di colonna, con una linea bianca tra i titoli di colonna e gli elementi della tabella.

#### Personalizzazioni

Notevoli personalizzazioni possono essere ottenute codificando i sottoprogrammi di definizione degli attributi di stampa per le righe, le colonne ed i singoli elementi della tabella. Tutti questi sottoprogrammi sono costruiti secondo regole ben precise.

Regole comuni:

l) Tutti questi sottoprogrammi sono etichettati con una opportuna stringa di caratteri.

2) Tutti questi sottoprogrammi sono opzionali: CALCl500 usa ON ER-ROR GOTO per intercettare l'errore Il nella istruzione GOSUB «stringa» e provvede appropriate azioni per difetto se i sottoprogrammi non esistono.

3) Trovano in Z\$ l'eventuale parametro del comando di attivazione del programma.

4) Possono usare come variabili di lavoro esclusivamente le variabili numeriche A-J.

5) Poiché l'ordine di chiamata diquesti sottoprogrammi non è facilmen-

#### Inviate i vostri programmi

Alcuni lettori ci chiedono, nelle loro lettere, come sottoporre i loro programmi a MC.

Registrate i vostri lavori su cassetta o disco (se il programma è proprio molto corto può bastare il semplice listato; certo, la cassetta non guasta mai...), corredateli dell'opportuna documentazione e spedite il tutto alla redazione, indicando magari sulla busta la rubrica interessata.

Tutti i programmi che arrivano sono esaminati ed il migliori pubblicati.

Purtroppo non possiamo restituire, per ragioni organizzative, il materiale che ci viene inviato, anche in caso di mancata pubblicazione.

Ricordatevi che migliore è la documentazione, maggiore è la possibilità che il vostro lavoro venga pubblicato: spiegate quindi chiaramente il funzionamento del programma ed accludete tutto quello che pensate possa essere utile (elenco variabili e via dicendo). Soprattutto non dimenticate di indicare il computer sul quale il programma gira, né il vostro nome e indirizzo e, se possibile, il numero di telefono. Indicate anche, per la retribuzione se il programma sarà pubblicato, luogo e data di nascita, domicilio fiscale e codice fiscale (partita IVA, se la possedete).

Il compenso per i programmi pubblicati varia normalmente fra le 40 e le 150.000 lire, a seconda della qualità del lavoro inviato; eventuali programmi di particolare complessità ed interesse potranno essere valutati al di fuori di questo standard, previ accordi con la redazione.

te prevedibile, essi devono basarsi esclusivamente sui valori dei loro argomenti e non devono memorizzare alcuna informazione da una chiamata all'altra.

#### Attributi delle righe

Per ogni riga IR, CALCI500 cerca in prima istanza un sottoprogramma "AR"+STRS(IR) ed in seconda istanza un sottoprogramma "AR\*". Il sottoprogramma trova l'indice di riga in IR e deve restituire nella variabile OK un valore codifìcato come segue:

 $OK = 0$  per non stampare la riga;

OK = I per stampare la riga (azione per difetto);

 $OK = 3$  per stampare la riga, preceduta da una linea di testo;

 $OK = 5$  per stampare la riga, seguita da una linea di testo;

 $OK = 7$  per stampare la riga, preceduta e seguita da una linea di testo.

#### Attributi delle colonne

Per ogni colonna IC, CALC1500 cerca in prima istanza un sottoprogramma "AC" + STR\$(IC) ed in seconda istanza un sottoprogramma "AC\*". Il sottoprogramma trova l'indice di colonna in IC e deve restituire valori opportuni nelle seguenti variabili :

 $OK = 0$  per non stampare la colonna;

 $OK > 0$  per stampare la colonna;

CC codice del colore da usare nella stampa della colonna (0-3);

FC\$ stringa di formato per i valori della colonna.

Se il sottoprogramma non modifìca le variabili, si usano i valori per difetto  $OK = 1$ ,  $CC = 0$ ,  $FCS = FGS$ .

CALC 1500 determina la larghezza della colonna (M) come segue:

a) se  $FCS =$ "" si pone  $M = 16$  e si passa al punto (c);

b) si decodifica FC\$ e si pone M uguale alla lunghezza di campo risultante;

c) se il titolo di colonna deve essere stampato ed è più lungo di M caratteri, si pone M uguale alla lunghezza del titolo;

d) se  $M < OK$  si pone  $M = OK$ ;

e) se  $M > 40$  si pone  $M = 40$ .

#### Attributi degli elementi

Per ogni elemento D (IR,IC) appartenente ad una riga ed una colonna incluse nella stampa, CALC 1500 cerca nell'ordine i sottoprogrammi

- $*$   $*$ AE" + STR\$(IR) + "." + STF
- $*$   $*AE" + STRS(IR) +$
- "AE'." +STR\$(IC) , "AE'.'"

Questi sottoprogrammi trovano gli indici di riga e di colonna in IRe IC e devono restituire valori opportuni nelle seguenti variabili:

OK > O per stampare il valore di D(IR,IC);

 $= 0$  per stampare la stringa  $B<sup>6</sup>(0)$  (max 40 caratteri).

CC codice del colore;

FCS stringa di formato (signifìcativa se  $OK > 0$ :

8\$(0) testo da stampare (signifìcativo se  $OK = 0$ ).

Se il sottoprogramma non modifìca le variabili, si usano i seguenti valori per difetto:

 $OK = 1$ 

CC = colore di colonna

FC\$ = formato di colonna

 $BS(0) = "$ 

Se poi la riga della matrice deve essere preceduta e/o seguita da una linea di testo, CALC 1500 cerca i sottoprogrammi

- $^*$  "A-" + STR\$(IR) + "." + STR\$(IC)
- $+A-$ " + STR\$(IR) + ". '
- $+A-$ ' $I$ '' + STR\$ "A-'.' "

per la riga precedente ed i sottoprogrammi

- $A + " + STRS(IR) + "." + STRS(IC)$ 
	- $A + " + STRS(IR) + "$
	- "A+ \*.''+STR\$(I<br>"A+ \*.'"
- 

per la linea seguente. In questi sottoprogrammi le uniche variabili signifìcative sono CC e 8\$(0).

Se la stringa di formato richiede una larghezza di campo maggiore della larghezza della colonna, o se un valore numerico supera il numero di posizioni ammesse dal formato, compare un messaggio sul video ed il campo del tabulato resta bianco. Nel caso invece che si stampi la stringa 8\$(0), non viene fatto alcun controllo del genere: se la stringa è troppo lunga, la stampa invade le colonne precedenti. Queste scelte sono evidentemente abbastanza arbitrarie, ma sono quelle che presumibilmente risultano più comode per l'utilizzatore.

#### **Commenti al programma**

Tutte le informazioni che caratterizzano una sezione di stampa sono conservate nei vettori R e ®\$; poiché una riga della matrice può produrre fino a tre linee di stampa, questi vettori devono avere 13 elementi (2 in più del numero di linee stampabili in una sezione).

14010-14050 Inizializzazione. Gli ultimi due elementi dei vettori R e @\$indicano «linea inutilizzata».

14060-14080 Inizio di una nuova sezione di stampa: gli ultimi due elementi dei vettori R e @\$ vengono copiati all'inizio ed il vettore viene riinizializzato.

14090-14160 Chiamata del sottoprogramma di definizione degli attributi di riga e formazione della sezione di stampa. Per quanto riguarda l'istruzione GOTO alla linea 14115 ed in altri posti analoghi, si veda la nota più avanti.

14170-14200 Inizio della stampa di una sezione. Calcolo della larghezza della colonna dei titoli. Test di fine programma.

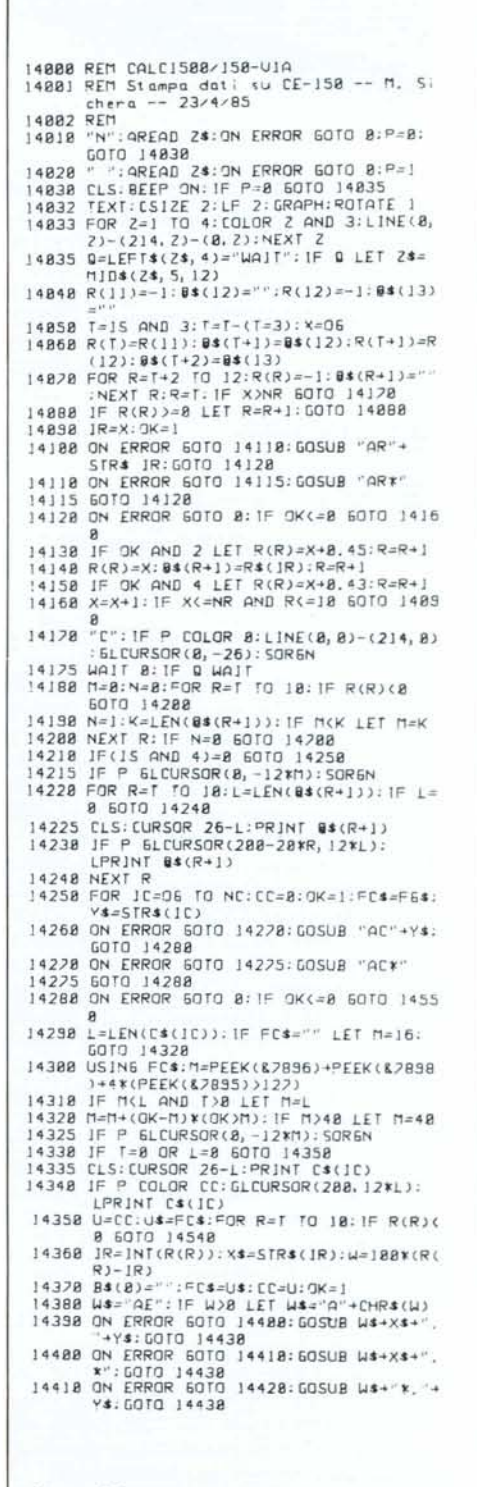

*Listato del programma CALC /500 (seconda parte).*

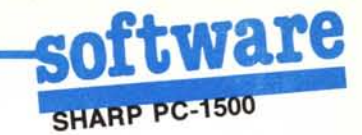

14210-14240 Stampa dei titoli di rIga.

14250 Inizio del loop su tutte le colonne.

14260-14325 Chiamata del sotto programma di definizione degli attributi di colonna. Elaborazione degli attributi e definizione della larghezza della colonna.

14330-14340 Stampa del titolo di colonna.

14350-14360 Inizio del loop su tutte le linee della sezione. Identificazione del tipo di linea.

1708<br>1708<br>1708<br>1708 1782<br>1783<br>1784<br>1785 17068 IF N\$="-" LET R(9)=4:GOTO 1708 12020 BEEP 5:GOTO 12020<br>12080 INPUT "Nome (max 10 car.) ";NP\$ 12080 INPUT 'Nome (max 10 car.) ';NP\$<br>12090 NP\$=LEFT\$(NP\$,10)<br>12108 WA1T:BEEP 2:PRINT 'OK per legge 16288 FOR CC=1 TO R(2):FCS=NPS+"/T."+ STR\$(CC)<br>16298 PRINT "Uer;fica ";FC\$.INPUT #FC\$;<br>\$(\*):CLS:NEXT CC 16388 BEEP ON:WAIT: BEEP 2:PRINT "Arresto CQSS et t a" TO R(2):1F OK(26 60TO 17168<br>17148 [C=CC+l:FC\$=NP\$\*"/N. '+STR\$(CC):<br>"PRJNT "Lettura ";FC\$<br>17158 JNPUT MFC\$;§(\*):[LS:OK=8<br>17158 OK=OK+1:1R=R(3):1[=R(4):1F R(3)( GOrO 17238 1)])8 Rs=STRS(lR):(s=STRS(lC) 17188 ON ERROR GOTO 17198:GOSUB "LE"+R:<br>- ","+C\$:GOTO 17238"<br>17198 ON ERROR GOTO 17208:GOSUB "LE"+R: .\*": GOTO 17238 12288 ON ERROR 60TO 17218:GOSUB "LE\*."+C<br>\$:GOTO 17238<br>17218 ON ERROR 60TO 17228:GOSUB "LE\*.\*" 1)228 GOTO 1)238<br>1)238 ON ERROR GOTO 8:1F 1R(OG OR 1R)NR<br>1)248 ON R(9)60TO 1)2278,17278,17258,172<br>1)248 ON R(9)60TO 1)2278,17278,17258,172 12258 D(]R, 1C)=D(]R, IC)→@(OK):GOTO 1228<br>12268 D(]R, 1C)=D(]R, 1C)-@(OK):GOTO 1228<br>12220 D(]R, 1C)=@(OK) 12288 NEXT R(4):NEXT R(3)<br>12298 IF R(9)=2 OR MID\$(M\$,2,1)()"T<br>- 60TO 12348 12295 OK=26:CC=0 1)388 FOR 1R=R(0JTO R(]): lF OK=26 GOSUB 1)518 1)318 OK=OK.l:Rs(lR)=is(OK):NEXT lR 12328 FOR 1C=R(8)TO R(2): IF OK=26 GOSUB 12518 12338 OK=OK+]:[\$(][)=@\$(OK):NEXT IC<br>12348 BEEP ON:BEEP 2:WAlT °R]NT "Arres' cassetta"<br>12358 POKE &28B4, 8, 8: EN 12588 REM<br>12518 CC=CC+1:FC\$=NP\$+"zT. "+STR\$(C<br>-PRINT "Lettura ";FC\$<br>12528 INPUT #FC\$;0\$(%):[LS:OK=8:RE Lunghezza = 1328 bytes 16318 END 16588 RET<br>
16518 CC=CC+1:FC\$=NP\$+"/N."+STR\$(CC)<br>
PRINT "Scritture";FC\$<br>
16528 PRINT #FC\$;8(\*):CLS:OK=8:RETUR<br>
16538 CC=CC+1:FC\$=NP\$+"/T."+STR\$(CC)<br>
PRINT "Scritture";FC\$<br>
16548 PRINT #FC\$;8\$(\*):CLS:OK=8:RETU<br>
16548 PRINT # 17888 REM CALC1588/LCA-U1A t.7091 REM Lettura Cossetto -- M. Sichera  $-23/4/85$ 17002 REM<br>17010 "L":CLS:8EEP ON:ON ERROR GOTO 0<br>17020 M\$≈"D":INPUT "Modo? (D/S/+/−/T) MS:NS=LEFTS(MS, 1)<br>1F NS="T" LET R(9)=1:GOTO<br>1F NS="D" LET R(9)=1:GOTO<br>1F NS="S" LET R(9)=2:GOTO ualt 8:BEEP OFF:"<br>12118 PRINT "Lettura "jNP\$:iNPUT #NP\$j 8, C: [lS ])J28 R(8)=A:R(])=B:R(2)=C:OK=26: [C=8: IF RI~)=8 GOTO 1)388 1)]38 FOR R(3)=R(8)TO R(l):~OR R(4)=R(8)

14370-14437 Chiamata del sottoprogramma di definizione attributi dell'elemento e discriminazione dei possibili casi.

14440 Stampa di un valore numerico in formato libero.

14450-14500 Stampa di un valore numerico in formato fisso.

14510-14530 Stampa di un testo.

14540 Fine del loop sulle linee della sezione.

14550-14590 Fine del loop sulle colonne e conclusione di una sezione.

14700-14710 Fine del programma.

14900-14910 Trattamento dell'errore di lunghezza campo.

#### Nota

Una prestazione non documentata del BASIC PC-1500 è quella di passare da un programma ad un altro mediante le istruzioni GOTO «etichetta» e GOSUB «etichetta». Sfortunatamente, se si usa GOSUB «etichetta», l'istruzione RETURN non ripristina correttamente il contesto nel tornare al programma originario. Il problema può essere aggirato (non risolto!) sia nel sottoprogramma chiamato, mediante un complicato giro di PEEK e POKE, sia nel programma chiamante, inserendo un GOTO in avanti subito dopo un GOSUB «etichetta» che richiama un altro programma. Nel caso di CALC 1500 è stata scelta la seconda soluzione, in modo da semplificare la vita al programmatore applicativo.

# Il programma CALC1500/SCA

#### Uso

Questo programma registra su cassetta i dati della tabella ed i titoli di riga e di colonna. Il formato di registrazione è stato studiato in modo da semplificare lo scambio dei dati con altri programmi.

Una volta attivato il programma con il comando DEF/S, l'utente deve introdurre il nome della tabella (max IO caratteri). Terminata la registrazione, il programma chiede se si vuole la verifica: la risposta può essere «S» (o semplicemente ENTER) o «N». In caso affermativo il nastro viene riletto per assicurarsi che sia registrato correttamente.

Durante l'esecuzione del programma compaiono sul video alcuni messaggi, a cui si risponde predisponendo

# 14428 ON ERROR 60TO 14425: GOSUB W\$4"\*.\*" 14425 60TO 14438<br>14438 ON ERROR 60TO 8:[LS:WAIT 8<br>14435 CURSOR 2-LEN(X\$):PRINT X\$;[HR\$(W<br>| CURSOR 5-LEN(Y\$):PRINT Y\$:!F Q

- 
- WAIT<br>14432 IF OK(=0 OR W)8 60TO 14518<br>14448 IF FC\$="" LET B\$(8)=STR\$(D(IR,1C). :GOTO 14518
- 14458 USJNG FCs 14468 L=PEEK(&)896)+PEEK(&)898)+4\*(PEEK(<br>&)895)>12)
- 
- 
- 
- 14428 IF 1.2012<br>14488 ON ERROR 50TO 14918<br>14488 ON ERROR 50TO 14918<br>14488 ON ERROR 50TO 14918:CURSOR 26-1.<br>14498 IF P COLOR CC:GLCURSOR(288-28\*R,12<br>14588 ON ERROR 50TO 8:GOTO 14548<br>14588 ON ERROR 5010 8:GOTO 14548<br>14588 ON
- AND W=8 GOTO 14318
- 
- 14528 IF L>8 LET VS=R1GHTS(BS(8), 16):<br>| CURSOR 26-LEN(VS):PRINT VS<br>|4538 IF P qND L>8 COLOR CC:GLCURSOR(<br>| 28KR, i2\*L):LPR1NT B\$(8)<br>|4548 NEXT R
- 
- 14558 CLS:NEXT 1C:1F P=8 60T0 14868<br>14555 GLCURSOR(8,-22):SOR6N<br>14568 X≰="S":INPUT "Stampo OK? (S/N) ";×
- 
- s:xs=lefts(xs,1)<br>14528 Cls:1f xs="n" or xs="n" 60TO 1412<br>14588 JF xs="S" or xs="s" 60TO 14868
- 
- 
- 14538 BEEP 3:GOTO 1456<br>14288 IF P TEXT:LF 5<br>14218 POKE &28B4,8,8:E
- 
- 14308 REM<br>14318 BEEP 5:WA1T:[URSOR 8:PRINT USING; Campo troppo ! argo": IF Q 60TO 1458
- 8 J432B WA1T 8: GOTO 14588
- $Lunghezza = 2345 bytes$
- 16888 REM CALCIS88/SCA-UIB<br>16881 REM Scrittura Cassette -- M. Sichi<br>| ra -- 8/5/85
- 
- 
- 
- 
- 1682 RET<br>16828 NPUT "Nome (max 18 car.) ";NP4<br>16828 NP4=LEF14(P4,18)<br>16838 NP4=LEF14(P4,18)<br>16848 WA1T:BEEP 2:PRINT "OK per registr<br>16858 PANT "Scrittura ";NP4:PRINT WNP4<br>16858 PANT "Scrittura ";NP4:PRINT WNP4<br>16858 PANT "
- 16868 OK=8:CC=8:FOR IR-00 TO NR:FOR IC=0
- G TO NC 168)B OK=OK·l:ilWK)=D(JR, lC): IF OK=26 GOSUB 16518
- 16888 NEXT 1C:NEXT 1R: IF 0K)8 GOSUB 1651
- 8<br>16898 R(1)=CC:OK=8:CC=8:FOR 1R=O6 TO NR
- 16138 OK=OK→1:@\$(OK)=R\$(]R):1F OK=2<br>- 6OSUB 16538<br>16148 NEXT 1R:FOR 1C=O6 TO NC<br>16188 OK=OK→1:@\$(OK)=C\$(]C):1F OK=2
- GOSUB 16538 16138 NEXT lC: IF OK)8 60SUB J6538 *162B8* R(2)=CC:8EEP ON:WA1T:8EEP 2:PR1NT
- arresto cassetta"<br>16218 x\$="S":INPUT "Verifica? (S/N) ";X"
- :X**\$**=LEFT\$(X\$,1)<br>16228 JF X\$="N" OR X\$="n" 60TO 16318<br>16238 JF X\$()"S" AND X\$()"s" BEEP 5:60T
- 162J8
- 16249 BfE? 2;PRJNT "OK per lessere?"; WA1T 8:8EEP OFF
- 16258 PRINT "Uerifica ";NPS:INPUT #NPS;4 B, C: CLS
- J6268 FOR CC=J TO R(J):FCS=NPS·"/N."· S TRs (CC)
- 16278 PRINT "Uerifica ";FC\$: INPUT #FC\$;0 (\*J: [lS: NEXT CC

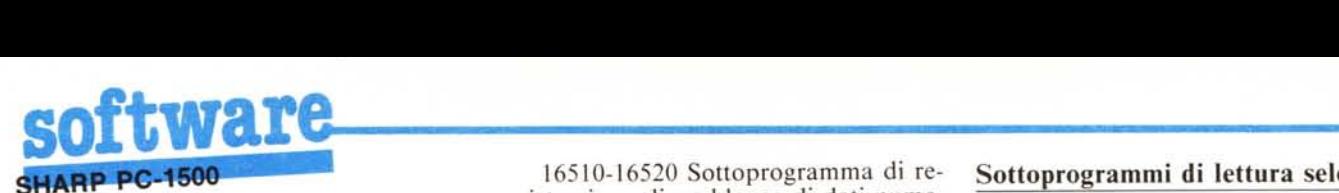

il registratore come richiesto e battendo il tasto ENTER:

- OK per registrare?
- Arresto cassetta
- OK per leggere?

Altri messaggi sono puramente informativi e visualizzano l'etichetta del blocco di dati che viene scritto o riletto.

#### Formato dei dati

Detto «xxxxxxxxxx» il titolo della tabella, si ha un primo blocco di dati, etichettato «xxxxxxxxxX», che contiene i valori di *OG,* NR e NC (3 variabili numeriche).

Seguono i dati della matrice, registrati per righe e divisi in blocchi di 26 elementi: ogni blocco è etichettato con una numerazione progressiva «xxxxxxxxxx/N .n» e contiene un vettore numerico di 26 elementi; gli elementi inutilizzati dell'ultimo blocco contengono valori casuali.

Vengono registrati infine i titoli di riga e di colonna, anche questi divisi in blocco di 26 elementi: ogni blocco è etichettato con una numerazione progressiva «xxxxxxxxxx/T.n» e contiene un vettore alfanumerico di 26 elementi di lunghezza 16; gli elementi inutilizzati alla fine dell'ultimo blocco contengono valori casuali.

La scelta di usare blocchi di 26 elementi permette di usare come buffer due vettori XX(25) e XX\$(25) oppure i vettori predefiniti @ e @\$.

#### Commenti al programma

Una volta chiariti i dettagli del formato di registrazione, il programma risulta piuttosto semplice.

160I0-16030 Inizializzazione. Acquisizione del nome della tabella.

16040-16050 Registrazione del pnmo blocco.

16060-16080 Registrazione dei dati numerici. La variabile OK viene usata come contatore di elementi nel buffer di I/O, mentre la variabile CC viene usata come contatore di blocchi.

16090-16200 Registrazione dei titoli, con lo stesso metodo. Il numero di blocchi registrati nella sezione numerica ed in quella alfanumerica vengono salvati in  $R(1)$  e  $R(2)$ .

16210-16230 Domanda «Verifica?» ed analisi della risposta.

16240-16300 Rilettura dei dati.

gistrazione di un blocco di dati nume-

gistrazione di un blocco di dati alfanumerici. l'ordine i sottoprogrammi

Si noti che questo programma usa e distrugge il contenuto delle variabili A-Z e A\$-Z\$. • "LE·."+STR\$(IC) '" "LE· .•.·

# Il programma CALC1500/LCA

#### Uso

Questo programma rilegge da cassetta i dati registrati dal programma CALCI500/SCA (o da un programma che usi lo stesso formato) e ricostruisce i dati e/o i titoli. Sono possibili diverse opzioni:

a) lettura dei dati (modo «D»);

b) lettura dei dati con somma del valore letto a quello preesistente (modo  $\kappa + \nu$ );

c) lettura dei dati con sottrazione del valore letto da quello preesistente  $(modo \ (\cdots))$ :

d) lettura selettiva, con controllo affidato ad un sottoprogramma scritto dall'utente (modo «S»);

e) lettura dei titoli di riga e di colonna (modo «T»);

f) lettura dei dati in una qualunque delle modalità descritte ai punti (a), (b) e (c), nonché dei titoli di riga e di colonna (modi «DT», « + T» e  $\left(\left\langle \alpha - T \right\rangle\right)$ .

Una volta attivato il programma con il comando DEF/L, l'utente deve introdurre il modo di operazione desiderato, codificato con uno o due caratteri, ed il nome della tabella (max 10 caratteri). Durante l'esecuzione del programma compaiono sul video alcuni messaggi a cui si risponde predisponendo il registratore come richiesto e battendo il tasto ENTER:

OK per leggere?

• Arresto la cassetta

Altri messaggi sono puramente informativi e visualizzano l'etichetta del blocco che viene letto.

Nel caso che vengano letti solo i dati, non occorre che i parametri *OG,* NR e NC della tabella che viene letta siano gli stessi della tabella attualmente in memoria; per ogni elemento D(IR,IC) letto dalla cassetta, il programma controlla che sia  $OG \leq$ 

 $IR < = NR$  e  $OG < = IC < = NC$  ed elabora l'elemento solo se queste condizioni sono tutte verificate. Nel caso di lettura dei titoli, questi controlli non vengono effettuati, per cui la tabella che viene letta deve avere le stesse dimensioni di quella attualmente in memoria.

### 16510-16520 Sottoprogramma di re- Sottoprogrammi di lettura selettiva

nci.<br>
Nel caso di lettura selettiva, per<br>
16530-16540 Sottoprogramma di re- ogni elemento D(IR,IC) che viene let-16530-16540 Sottoprogramma di re- ogni elemento D(IR,IC) che viene let-

Questi sottoprogrammi, se esistono, possono modificare i valori di IR e/o IC, in modo da scambiare opportunamente le righe o le colonne della tabella; possono anche attribuire a IR e/o IC un valore fuori dai limiti  $(-1)$  è un valore comodo) in modo da scartare l'elemento. In mancanza del sottoprogramma, IR ed IC non vengono modificati. Si noti che la validità degli indici viene controllata dopo l'esecuzione dell'eventuale sottoprogramma di lettura selettiva.

Questi sottoprogrammi possono modificare solo IR e IC e non devono toccare nessun'altra variabile usata da CALCI500.

#### Commenti al programma

170IO Inizializzazione.

17020-17070 Acquisizione e convalida del modo di operazione.

17080-17090 Acquisizione del nome della tabella.

17100-17120 Lettura del primo blocco. I parametri di dimensionamento vengono salvati in  $R(0)$ ,  $R(1)$  e  $R(2)$ .

17130 Inizio del loop di lettura dei dati. La variabile OK viene usata come contatore di elementi nel buffer di I/O, mentre la variabile CC viene usata come contatore di blocchi. Come indici di riga e di colonna vengono usati  $R(3)$  e  $R(4)$ .

#### Programma di foglio elettronico per il PC-1500

17140-17150 Lettura di un blocco di dati.

17160 Caricamento di IR e IC.

17170-17220 Chiamata del sottoprogramma utente (si veda anche la nota alla fine del paragrafo 4.6).

17230 Controllo degli indici

17240-17270 Memorizzazione del valore letto.

17280-17295 Fine del loop di lettura dei dati e test se devono essere letti anche i titoli.

17300-17310 Lettura dei titoli di riga.

17320-17330 Lettura dei titoli di colonna.

17340-17350 Fine del programma.

17510-17520 Sottoprogramma per la lettura di un blocco di titoli da cassetta. Mass and the set of the set of the set of the set of the set of the set of the set of the set of the set of the set of the set of the set of the set of the set of the set of the set of the set of the set of the set of

# **COMUNICATO PER TUTTI** I POSSESSORI DI QL **E PER QUANTI HANNO INTENZIONE A DIVENTARLO**

IN OTTOBRE È USCITO **IL PRIMO NUMERO DI**  $QLUB - NOTIZIARIO QL,$ RISERVATO IN ESCLUSIVA A TUTTI I POSSESSORI DEL QL CON GARANZIA ITALIANA.

SE STAI PER COMPRARE UN QL CONTROLLA CHE SIA DOTATO **DELLA GARANZIA ITALIANA:** È L'UNICO MEZZO PER RICEVERE LA RIVISTA QLUB - NOTIZIARIO DEL QL.

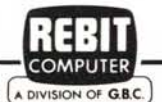

**Notiziario QL** 

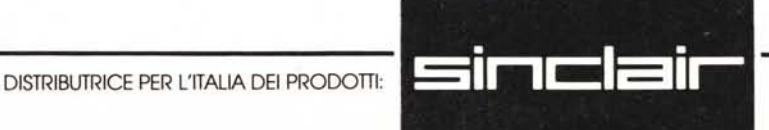

I ALLIONE

IN COLLABORAZIONE CON LA: [A DIVISION OF G.B.C.